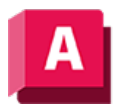

UTODESK AutoCAD 2023

# KEGEL (Befehl)

Erstellt einen kegelförmigen 3D-Volumenkörper.

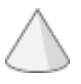

Erstellt einen 3D-Volumenkörper mit einer kreisförmigen oder elliptischen Basis, der sich symmetrisch zu einem Punkt oder einer kreisförmigen oder elliptischen Fläche hin verjüngt. Mit der Systemvariablen FACETRES können Sie die Glättung von gekrümmten 3D-Volumenkörpern wie einem Kegel in einem schattierten oder verdeckten visuellen Stil steuern.

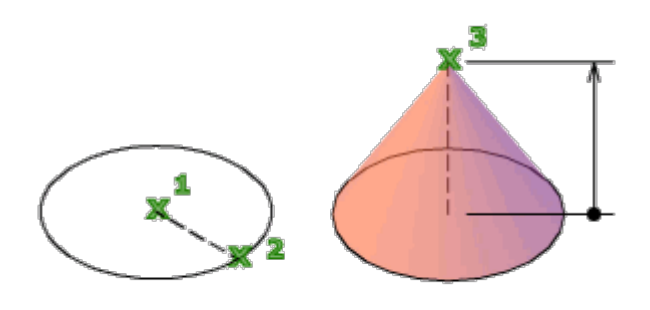

Verwenden Sie die Option Oberer Radius, um einen Kegelstumpf zu erstellen.

Zunächst ist für den Vorgabebasisradius kein Wert festgelegt. Während einer Zeichensitzung ist der Vorgabewert für den Basisradius immer der zuvor eingegebene Basisradiuswert für einen beliebigen Grundkörper.

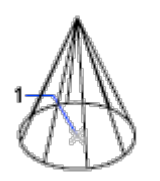

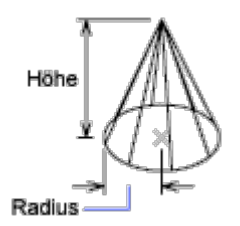

Die folgenden Aufforderungen werden angezeigt:

# Mittelpunkt für Basis

## 2Punkt

Legt fest, dass die Höhe des Kegels der Abstand zwischen den beiden angegebenen Punkten ist.

#### Achsenendpunkt

Gibt die Position des Endpunkts für die Kegelachse an. Der Achsenendpunkt ist der obere Punkt des Kegels oder der Mittelpunkt der oberen Fläche des Kegelstumpfs (Option Oberer Radius). Der Achsenendpunkt kann sich an einer beliebigen Stelle im 3D-Raum befinden. Der Achsenendpunkt definiert die Länge und Ausrichtung des Kegels.

#### Oberer Radius

Legt den oberen Radius des Kegels fest und erstellt einen Kegelstumpf.

Zunächst ist für den oberen Vorgaberadius kein Wert festgelegt. Während einer Zeichensitzung ist der Vorgabewert für den oberen Radius immer der zuvor eingegebene obere Radiuswert für einen beliebigen Grundkörper.

#### Durchmesser

Legt den Durchmesser für die Basis des Kegels fest.

Zunächst ist für den Vorgabedurchmesser kein Wert festgelegt. Während einer Zeichensitzung ist der Vorgabewert für den Durchmesser immer der zuvor eingegebene Durchmesserwert für einen beliebigen Grundkörper.

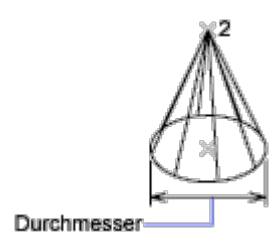

# 3P (3 Punkte)

Definiert den Basisumfang und die Basisfläche des Zylinders durch Angabe von drei Punkten.

Zusätzliche Aufforderungen umfassen

- 2Punkt
- Achsenendpunkt
- Oberer Radius

#### 2P (2 Punkte)

Definiert den Basisdurchmesser des Kegels durch Angabe von zwei Punkten.

Zusätzliche Aufforderungen umfassen

- 2Punkt
- Achsenendpunkt
- Oberer Radius

# Ttr (Tangente, Tangente, Radius)

Definiert die Basis des Kegels mit einem bestimmten Radius tangential zu zwei Objekten.

Es ist möglich, dass mehr als eine Basis den im Befehl angegebenen Kriterien entspricht. In diesem Fall zeichnet das Programm die Basis des angegebenen Radius, dessen Tangentenpunkte am nächsten zu den ausgewählten Punkten liegen.

Zusätzliche Aufforderungen umfassen

- 2Punkt
- Achsenendpunkt
- Oberer Radius

## Elliptisch

Legt eine elliptische Basis für den Kegel fest.

### Mittelpunkt

Erstellt die Basis des Kegels mithilfe eines festgelegten Mittelpunkts.

Zusätzliche Aufforderungen umfassen

- 2Punkt
- Achsenendpunkt
- Oberer Radius

#### Zugehörige Konzepte

- [Erstellen von grundlegenden 3D-Volumenkörpern und Wänden](https://help.autodesk.com/view/ACD/2023/DEU/?guid=GUID-A6C31606-37F1-4D83-A325-C1399488AD42)
- [Verwenden von Griffen zum Bearbeiten von 3D-Objekten](https://help.autodesk.com/view/ACD/2023/DEU/?guid=GUID-EFC0FFC0-2515-4BBE-A901-BC0528A4467E)

#### Zugehörige Verweise

• [Befehle zum Erstellen von 3D-Volumengrundkörpern](https://help.autodesk.com/view/ACD/2023/DEU/?guid=GUID-1193A219-1FE9-4863-AD4E-0E7B653E9DD5)

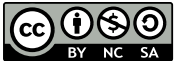

GOOSO Sofern nicht anders angegeben, wird dieses Produkt unter einer [Namensnennung - Nicht](https://creativecommons.org/licenses/by-nc-sa/3.0/deed.de)BY NC SA [kommerziell - Weitergabe unter gleichen Bedingungen 3.0 Unported-Lizenz](https://creativecommons.org/licenses/by-nc-sa/3.0/deed.de) bereitgestellt. Weitere Informationen finden Sie unter [Autodesk Creative Commons FAQ.](https://autodesk.com/creativecommons)

© 2023 Autodesk Inc. Alle Rechte vorbehalten